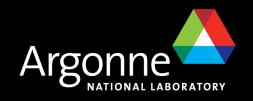

## An EPICS IDE Using Eclipse

Kenneth Evans, Jr. Presented at the EPICS Collaboration Meeting June 15, 2006 Argonne National Laboratory, Argonne, IL

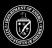

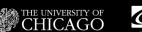

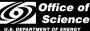

A U.S. Department of Energy laboratory managed by The University of Chicago

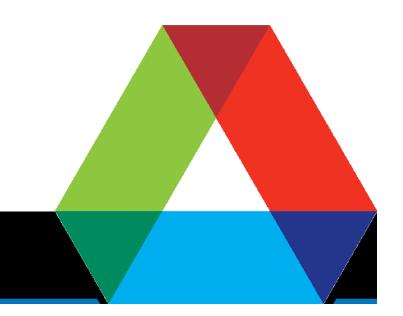

## **Topics**

- Eclipse
- CDT Plug-in (C/C++)
- CVS
- Wind River Workbench
- EPICS IDE Plug-in

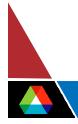

## The Eclipse IDE Out of the Box

| Java - JProbe.java - Eclipse SDK<br>e <u>E</u> dit <u>S</u> ource Refac <u>tor N</u> avigate Search <u>P</u> roje | ct Run RCP Book Window Help                                                                                                    |                                                                                                   |
|----------------------------------------------------------------------------------------------------|----------------------------------------------------------------------------------------------------|---------------------------------------------------------------------------------------------------|
|                                                                                                    | · [영상]]] [월] [월] [신입입] [월 · 성 · - 수· - ·                                                                                        | evel 🐉 Java                                                                                       |
| 🛿 Package Explorer 🕮 🛛 Navigator 📃 🗖                                                                              | D JProbeljava 🗙                                                                                                    | 🗖 🗋 🔞 ныр 🛛 💊 🖉 😓 🗢 🔨                                                                             |
|                                                                                                    | 27 public static final boolean useCAJ=true;                                                                                     | All Topics                                                                                        |
| gov.anl.xrays.epics.jca                                                                                           | <pre>28 private MainFrame frame = null;</pre>                                                                                   |                                                                                                   |
| Probe Swing                                                                                                    | <pre>29 private ListenerList listenerList = new ListenerList(1);</pre>                                                          | E- 🚺 Workbench User Guide                                                                         |
| Probe SWT                                                                                                    | 30                                                                                                    | ⊕-Щ Getting started                                                                               |
| JProbe SWT RCP 3                                                                                                  | 319 /**                                                                                                    | E-E Concepts                                                                                      |
| E Src                                                                                                    | 32 * Constructor for JProbe. Creates the MainFrame.                                                                             | 🕀 🖽 Tasks                                                                                         |
| E E iprobeswt                                                                                                    | 33 */                                                                                                    | E C Reference                                                                                     |
| AboutBox.java                                                                                                    | 34 <sup>G</sup> public JProhe (Composite parent)                                                                                | 🚽 📄 Tips and tricks                                                                               |
|                                                                                                    |                                                                                                    |                                                                                                   |
| B MainFrame, java                                                                                                 | 35 (                                                                                                    | Documentation Images                                                                              |
|                                                                                                    | 36 if(printThread) {                                                                                                    | Egal                                                                                              |
| iprobeswtrcp3                                                                                                    | 37 System.out.println("JProbe: " +                                                                                              | 😟 🧇 Java Development User Guide                                                                   |
| 🕀 📑 JRE System Library [j2sdk1.4.2_06] 🚽                                                                          | 38 Thread.currentThread().toString());                                                                                          | 🛁 📗 🌸 Platform Plug-in Developer Guide                                                            |
| Plug-in Dependencies                                                                                              | 39 3                                                                                                    | 🗄 🧼 JDT Plug-in Developer Guide                                                                   |
| 🕀 🗀 html                                                                                                    | 40                                                                                                    | DE Guide                                                                                          |
| 🕀 👝 icons                                                                                                    | <pre>41 frame = new MainFrame(parent, SWT.NONE, this);</pre>                                                                    | F EMF Programmer's Guide                                                                          |
| 🕀 👝 META-INF                                                                                                    | 42                                                                                                    | EMF Service Data Objects (SDO) Programmer's                                                       |
| - 🔂 build.properties                                                                                              | 43 // Set Window decorations                                                                                                    | GEF and Draw2d Plug-in Developer Guide                                                            |
| 🔄 🚽 JProbeSWTRCP3.product 📃                                                                                       |                                                                                                    | Wisual Editor for Java User Guide                                                                 |
|                                                                                                    | 44 // Make it exit when the window manager close button is clicked                                                              | R S XSD Programmer's Guide                                                                        |
|                                                                                                    | 45 // Center it on the screen                                                                                                   | AD Programmer's Guide                                                                             |
| 🚽 jprobeswt 🔺                                                                                                    | 4.6                                                                                                    | RCP Book Samples Manager                                                                          |
| 🗠 🚖 import declarations                                                                                           | 47 // Make the menu (This will override the plug-in menu)                                                                       | KCP BOOK Samples manager     More Arthorne/Laffra                                                 |
| - 🕞 Probe                                                                                                    | 48 // frame.makeMenu(parent.getShell());                                                                                        | The Official Eclipse 3.0 FAQs - Arthorne/Laffra                                                   |
| PrintThread : boolean                                                                                             | 49                                                                                                    |                                                                                                   |
|                                                                                                    | 50 // Display the MainFrame                                                                                                    |                                                                                                   |
| frame : MainFrame                                                                                                 | 51 frame.pack();                                                                                                    |                                                                                                   |
| IstenerList : ListenerList                                                                                        | 52 frame.setVisible(true);                                                                                                    |                                                                                                   |
| <sup>C</sup> JProbe(Composite)                                                                                    |                                                                                                    | Go To:                                                                                            |
| addPropertyChangeListener(IProperty                                                                               | 53 3 3                                                                                                    | Search 🗠 Related Topics 🛄 Bookmarks                                                               |
| removePropertyChangeListener(IPrope                                                                               | 54                                                                                                    | W Search - E Kelaced ropics - 40 Booking is                                                       |
| firePropertyChangeEvent(PropertyCha                                                                               | 558 /**                                                                                                    | Search 😫                                                                                          |
| - • stop()                                                                                                    | 56 * Add a PropertyChangeListener to the list                                                                                   |                                                                                                   |
| showInfo()                                                                                                    | 57 * @param listener                                                                                                    | 'parseInt' - 288 occurrences in workspace                                                         |
| getPVName()                                                                                                    | 58 */                                                                                                    |                                                                                                   |
| get/walle()                                                                                                    | 598 public void addPropertyChangeListener(IPropertyChangeListener listener)                                                     |                                                                                                   |
| getStatusbar()                                                                                                    | 60 if(listemerList != null) {                                                                                                   | - 79 -                                                                                            |
|                                                                                                    | 61 listenerList.add(listener);                                                                                                  |                                                                                                   |
| va Beans 👔 Hierarchy 🛛 👘 🗖                                                                                        | 62 }                                                                                                    | apslogo - src - APSLogo                                                                           |
|                                                                                                    |                                                                                                    | APSLogoApplet                                                                                     |
| obe 😼 🕄 🖓 🕄 + ▽                                                                                                   | K F                                                                                                    |                                                                                                   |
| - Object                                                                                                    | Roblems 🛛 Console Declaration SWT Example Launcher Properties Plug-in Dependencies Error Log *2                                 | apslogo - src - TestExternalProject                                                               |
| JProbe                                                                                                    |                                                                                                    | 🔲 😟 🤠 com.sun.corba.se.internal.Activation - rt.jar                                               |
|                                                                                                    | O errors, 48 warnings, O infos 👷 👔                                                                                              | 🎲 🍸 📋 😛 com.sun.corba.se.internal.corba - rt.jar - C:                                             |
|                                                                                                    | Description                                                                                                    | 💼 🤠 com.sun.corba.se.internal.core - rt.jar - C:\j                                                |
|                                                                                                    |                                                                                                    | 💼 🖶 com.sun.corba.se.internal.CosNaming - rt.ja                                                   |
|                                                                                                    | The method geternv(String) from the type System is deprecated                                                                   | 💼 🤠 com.sun.corba.se.internal.orbutil - rt.jar - C                                                |
| Di JProbe 🛛 🙀 🖓 🕅 🗙 💉 😐                                                                                           | The method getenv(String) from the type System is deprecated                                                                    | 🔜 🖶 🤠 com.sun.corba.se.internal.POA - rt.jar - C:\j                                               |
|                                                                                                    | The method getenv(String) from the type System is deprecated                                                                    | com.sun.imageio.plugins.jpeg - rt.jar - C:\j2s                                                    |
| F printThread                                                                                                    | The method getenv(String) from the type System is deprecated                                                                    | com.sun.imageio.plugins.png - rt.jar - C:\j2s                                                     |
| IF useCAJ                                                                                                    | (b) The method getenv(String) from the type System is deprecated                                                                | com.sun.java.swing.plaf.gtk - rt.jar - C:\j2so                                                    |
| <sup>s</sup> main(String[])                                                                                       | The method getenv(String) from the type System is deprecated                                                                    | com.sun.java.swing.plat.get right crock                                                           |
| frame                                                                                                    | The method geternv(String) from the type System is deprecated                                                                   | com.sun.indi.ldap - rt.iar - C:\12sdk1.4.2 06                                                     |
| istenerList                                                                                                    | The method geteriv(string) from the type system is deprecated     The method geteriv(string) from the type System is deprecated | E com.sun.jndi.idap - rc.jar - C:(j2sdk1.4.2_06<br>com.sun.security.auth.callback - rt.jar - C:(j |
|                                                                                                    |                                                                                                    |                                                                                                   |
| <sup>C</sup> JProbe(Composite)                                                                                    | The method getenv(String) from the type System is deprecated                                                                    | java.awt - rt.jar - C:\j2sdk1.4.2_06\jre\lib -                                                    |
| <ul> <li>addPropertyChangeListener(IPropertyChangeList</li> </ul>                                                 | Discouraged access: The type EclipseEnvironmentInfo is not accessible due to restriction on required library C:\eclipse\plugins | ns\or java.lang - rt.jar - C:\j2sdk1.4.2_06\jre\lib -                                             |
| fireDronartuChanneFuent/DronartuChanneFuent                                                                       | A The local variable viewiN is never read                                                                                       | iava.math - rt.jar - C:\j2sdk1.4.2 06\jre\lib                                                     |
|                                                                                                    |                                                                                                    |                                                                                                   |

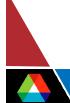

#### **EPICS Development in Eclipse Overview**

- The C/C++ Development Tools (CDT) plug-in supplies most of what you need
  - Is comparable to Java Development Tools (JDT) but for C/C++
  - It supports C/C++ Standard Make
    - EPICS builds via Make
    - That's all you need
- The Eclipse Team support may be useful if you use CVS for EPICS
- The Wind River Workbench is available for device software
- The EPICS IDE Plug-in is designed for new and casual users
  - Provides New Project and New Application Wizards
    - Based on EPICS MakeBaseApp
  - You can have an IOC up and running with a few mouse clicks and a little typing
  - Will (sometime) provide adding and configuring support modules, etc.

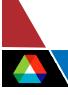

## CDT Necessary Ingredient

- C development Tools
  - It does not come with Eclipse
  - You have to download and install the plug-in
- Primarily it runs Make
  - You supply the Make
  - Can be C/C++ Standard Make (Just runs Make on your Makefile)
  - Or C/C++ Managed Make (Decides what needs to be built)
- Editor
  - Has content assist, syntax highlighting, other modern features
  - Does not have a good indentation engine, customization
  - Far less developed than the JDT Java editor
  - You probably want to turn off Build Automatically
  - Should work on all the major platforms

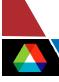

#### IOC Development using Eclipse A Convenient Way to Organize Your Work

APS Front-End IOCs in Eclipse, as checked out from CVS

| C/C++ - st.cmd - Eclipse SDK                       |                        |                                                             |              |             |                                         |                        |                | - 🗆 ×    |
|----------------------------------------------------|------------------------|-------------------------------------------------------------|--------------|-------------|-----------------------------------------|------------------------|----------------|----------|
| ile Edit Refactor Navigate Search Project Run R    |                        |                                                             |              |             |                                         |                        |                |          |
| 🔁 • 🗄 📥 🛛 🔂 • 🔂 • 🖸 • 🕑 • 🕽 🛠                      | Charles and the second | • 🏊 • ] 🕭 🔗 ] 💷 ] 🌮                                         | 고고           | * \$ • •    | *                                       |                        | C/C++          | ×        |
| C/C++ Projects 🖾 Navigator                         |                        | st.cmd 🗙                                                    |              |             |                                         |                        |                |          |
|                                                    | $\forall$              | 1 < cdCommands                                              |              |             |                                         |                        |                | *        |
|                                                    | -                      | 2                                                           |              |             |                                         |                        |                |          |
| Front-End IOCs B3 [phoebus.aps.anl.gov]            | -                      | <td></td> <td></td> <td></td> <td></td> <td></td> <td></td> |              |             |                                         |                        |                |          |
| 🗄 💾 Includes                                       |                        | <pre>4 </pre>                                               |              |             |                                         |                        |                |          |
| E Gy config                                        |                        | 5                                                           |              |             |                                         |                        |                |          |
| 🕀 🚰 feApp                                          |                        | 6 cd topbin                                                 |              |             |                                         |                        |                |          |
| E Cry iocBoot                                      |                        | 7                                                           |              |             |                                         |                        |                |          |
| 🕀 🔁 iocfe01                                        |                        | 8 ld < iocCore                                              |              |             |                                         |                        |                |          |
| E Co iocfe02                                       |                        | 9ld < seq                                                   |              |             |                                         |                        |                |          |
| E Co iocfe03                                       |                        | 10 ld < feAppLib                                            |              |             |                                         |                        |                |          |
| E Con iocfe04                                      |                        | 11 ld < EPS_Faults.o                                        |              |             |                                         |                        |                |          |
| Makefile 1.1.1.1.2.1 (ASCII -kkv)                  |                        | 12                                                          |              |             |                                         |                        |                |          |
| - ab1791 1.1.1.1 (ASCII - kky)                     |                        | 13 cd top                                                   |              |             |                                         |                        |                |          |
| bootParams 1.1.1.1 (ASCII -kkv)                    |                        | 14 dbLoadDatabase ("dbd/                                    | felpp.d      | od")        |                                         |                        |                |          |
| - dcm 1.1.1.1 (ASCII -kkv)                         |                        | 15                                                          | a (3%        | (12)22223   |                                         |                        |                |          |
| - st.cmd 1.1.1.1.2.20 (ASCII -kkv)                 |                        | 16dbLoadTemplate ("ioc                                      | Boot/io      | sfeO5/temp  | late.fe05")                             |                        |                |          |
| - template.fe05 1.1.2.7 (ASCII -kkv)               |                        | 17                                                          |              |             |                                         |                        |                |          |
| icfe06                                             |                        | 18 # Load for 5-BM                                          |              |             |                                         |                        |                |          |
| 🕀 🔄 iocfe07                                        |                        | 19 dbLoadRecords ("db/S                                     |              |             |                                         |                        |                |          |
| iocfe08                                            |                        | 20 dbLoadRecords ("db/F                                     |              |             |                                         |                        |                |          |
| E Con incre09                                      |                        | 21 dbLoadRecords ("db/d                                     |              |             |                                         |                        |                |          |
| iocfe10                                            |                        | 22 dbLoadRecords ("db/d                                     |              |             |                                         | , P1=2, P2=3, R=2, SP  | = /5")         |          |
| iocfe11     iocfe12                                |                        | 23#dbLoadRecords ("db/<br>24                                | bn_acm.      | ло", "а-05, | D-DN, R-1.)                             |                        |                |          |
| E Conter2                                          |                        | 25# load for 5-ID                                           |              |             |                                         |                        |                |          |
| ⊞ @ iocfe14                                        |                        | 26dbLoadRecords ("db/S                                      | canFrah      | le dh# #e   | EDE DETDWY                              |                        |                |          |
| E cristian                                         |                        | 27dbLoadRecords ("db/F                                      |              |             |                                         | D#1                    |                |          |
| E Contento                                         |                        | 28 dbLoadRecords ("db/F                                     |              |             |                                         | 2 1                    |                |          |
| 🕀 🍙 iocfe17                                        |                        | 29#dbLoadRecords ("db/                                      |              |             |                                         | PF=BFUIN")             |                |          |
| iocfe18                                            |                        | 30#dbLoadRecords ("db/                                      |              |             |                                         | ,                      |                |          |
| 🕀 🔄 iocfe19                                        |                        | 31                                                          |              |             | ,,,,,,,,,,,,,,,,,,,,,,,,,,,,,,,,,,,,,,, |                        |                |          |
| E Corriero                                         |                        | 32 cd startup                                               |              |             |                                         |                        |                |          |
| E Co iocfe21                                       |                        | 33                                                          |              |             |                                         |                        |                |          |
|                                                    |                        | 34 # load the channel s                                     | ccess s      | ecurity fi  | .le                                     |                        |                |          |
| E Core24                                           |                        | 35asSetFilename("/usr/                                      | local/i      | capps/asc   | f/asRulesFr                             | ontEnd.acf")           |                |          |
| E Carlocheze                                       |                        | 36                                                          |              |             |                                         |                        |                | 1        |
| iocfe30                                            |                        | 4                                                           |              |             |                                         |                        |                | 2        |
| 🗄 🙀 iocfe31                                        |                        | Problems 🕄 Console Propertie                                | 5            |             |                                         |                        | × 5            | 7 - 0    |
| 🗄 🕝 iocfe32                                        | 3.00                   | rors, 97 warnings, 0 infos (Filter mate                     |              | 979 items)  |                                         |                        |                |          |
| 🕀 🍙 iocfe33                                        |                        | Description                                                 | 100 100 01 1 | ., .,       | Resource                                | In Folder              | Location       |          |
| 🕀 📴 iocfe34                                        |                        | *** No rule to make target `/usr/loo                        | -            | 2.12.10/~   | Front-End IOCs                          | 1111 01001             | Location       |          |
| 🗈 🗁 iocfe35                                        |                        | /usr/local/iocapps/R3.13.10/support                         |              |             |                                         | Front-End IOCs/config  | line 4         |          |
| E Concentron                                       |                        | /usr/local/iocapps/R3.13.10/support                         |              |             |                                         | Front-End IOCs/config  | line 4         |          |
| Makefile 1.1.1.1 (ASCII-kkv)                       |                        | ISO C forbids conversion of function                        |              |             | Siocbmms Local                          | Tronc-End to espeoring | line 274       |          |
| envParams 1.1.1.1.2.3 (ASCII -kkv)                 |                        | ISO C forbids conversion of object p                        |              |             | Siocbmms Local                          |                        | line 274       |          |
| InfsCommands 1.1.1.1.2.6 (ASCII-kkv)     ScalerApp |                        | ISO C forbids conversion of function                        |              |             | Test IOC                                |                        | line 274       |          |
| Makefile 1.1.1.1 (ASCII -kkv)                      |                        | ISO C forbids conversion of object p                        |              |             |                                         |                        | line 274       | -1       |
|                                                    |                        |                                                             |              | 76          |                                         | 1                      | d and a second | <u> </u> |
|                                                    |                        | w                                                           | itable       | Insert      | 1:1                                     | 1                      |                |          |

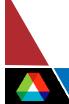

### Managing an IOC on Several Platforms Including VxWorks

- You can build on the platform you are on and cross compile
- This IOC was built
  - On Windows
    - cygwin-x86
    - vxWorks-68040
  - On Solaris
    - solaris-sparc (outside Eclipse)

| C C/C++-st.cmd-Eclipse SDK                                                                                                    |                                                                                                    |          |     |
|----------------------------------------------------------------------------------------------------|----------------------------------------------------------------------------------------------------|----------|-----|
| File Edit Refactor Navigate Search Project Run RC                                                                                                    |                                                                                                    | 🔁 🗔c/c++ |     |
|                                                                                                    | st.cmd X                                                                                                    |          | - 6 |
| Stare 3.14.2 Branch R3.14-2 tranch (phoebus.aps.<br>Stare 3.14.8.2 R3-14-8:2 [phoebus.aps.anl.gov]<br>Stochmons (phoebus.aps.anl.gov]<br>Stochmons Local<br>Stochmons Local<br>Sochrons Local<br>Sochrons Local<br>Sochrons Stoch<br>Sochrons Stoch<br>Makefile<br>Makefile<br>Makefile<br>Makefile<br>Makefile<br>Makefile<br>Makefile<br>Makefile | <pre>1 shellPromptSet "ppc604_fe05&gt; " 2 cdCommands 4 5 c/nfsCommands 6 c/nfsCommands 6 clup 9 10 ld &lt; bin/ppc604/iocCore 11 ld &lt; bin/ppc604/iocCore 11 ld &lt; bin/ppc604/iocCore 11 ld &lt; bin/ppc604/fe&amp;pplib 12 13 14 16 cLogDisable=1 15 16 dbLoadDatabase("dbd/fe&amp;pp.dbd") 17 18 # load the ioc status database 19 cd share 20 dbLoadRecords ("db/iocStatus.db", "IOC=iocfe05") 21 22 cd top 23 # Load for 5-BH 24 dbLoadRecords ("db/digite1500.db", "a=05,b=BH,c=1,P=0,S=1,PH=0") 25 26 dbLoadRecords ("db/digite1500.db", "a=05,b=BH,c=3,PH=0",PH=0") 27 dbLoadRecords ("db/digite1500.db", "a=05,b=BH,c=3,PH=0",PH=0") 26 dbLoadRecords ("db/digite1500.db", "a=05,b=BH,c=3,PH=0") 27 dbLoadRecords ("db/digite1500.db", "a=05,b=BH,c=3,PH=0") 28 dbLoadRecords ("db/digite1500.db", "a=05,b=BH,c=3,PH=0") 29 dbLoadRecords ("db/digite1500.db", "a=05,b=BH,c=3,PH=0") 29 dbLoadRecords ("db/digite1500.db", "a=05,b=BH,c=3,PH=0") 20 dbLoadRecords ("db/digite1500.db", "a=05,b=BH,c=3,PH=0") 20 dbLoadRecords ("db/digite1500.db", "a=05,b=BH,c=3,PH=0") 29 dbLoadRecords ("db/digite1500.db", "a=05,b=BH,c=3,PH=0") 20 dbLoadRecords ("db/digite1500.db", "a=05,b=BH,c=3,PH=0") 20 dbLoadRecords ("db/digite1500.db", "a=05,b=BH,c=3,PH=0") 20 dbLoadRecords ("db/digite1500.db", "a=05,b=BH,c=3,PH=0") 20 dbLoadRecords ("db/digite1500.db", "a=05,b=BH,c=3,PH=0") 20 dbLoadRecords ("db/digite1500.db", "a=05,b=BH,c=3,PH=0") 20 dbLoadRecords ("db/digite1500.db", "a=05,b=BH,c=3,PH=0") 20 dbLoadRecords ("db/digite1500.db", "a=05,b=BH,c=3,PH=0") 20 dbLoadRecords ("db/digite1500.db", "a=05,b=BH,c=3,PH=0") 20 dbLoadRecords ("db/digite1500.db", "a=05,b=BH,c=4,D=3,S=0,DH=0") 20 dbLoadRecords ("db/digite1500.db", "a=05,b=BH,c=4,D=3,S=0,DH=0") 20 dbLoadRecords ("db/digite1500,db", "a=05,b=BH,c=4,D=3,S=0,DH=0") 20 dbLoadRecords ("db/digite1500,db", "a=05,b=BH,c=4,D=3,S=0,DH=0") 20 dbLoadRecords ("db/digite1500,db", "a=05,b=BH,c=4,D=3,S=0,DH=0") 20 dbLoadRecords ("db/digite1500,db", "a=05,b=BH,c=4,D=3,S=0,DH=0") 20 dbLoadRecords ("db/digite1500,db", "a=05,b=BH,c=4,D=3,S=0,DH=0") 20</pre> |          |     |
|                                                                                                    |                                                                                                    |          |     |
|                                                                                                    |                                                                                                    |          |     |
| I I I I I I I I I I I I I I I I I I I                                                                                                    |                                                                                                    |          |     |
| 2 items selected                                                                                                    |                                                                                                    |          |     |

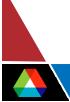

#### *Eclipse Team Support CVS via GUI*

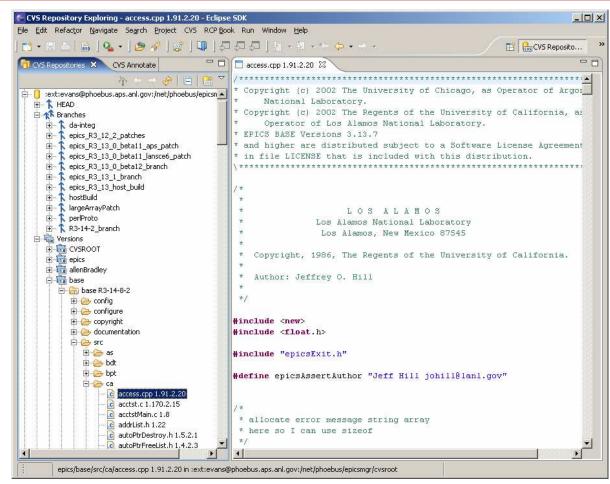

There is also a Subversion plug-in

#### Wind River Workbench Extensive Features For Devices

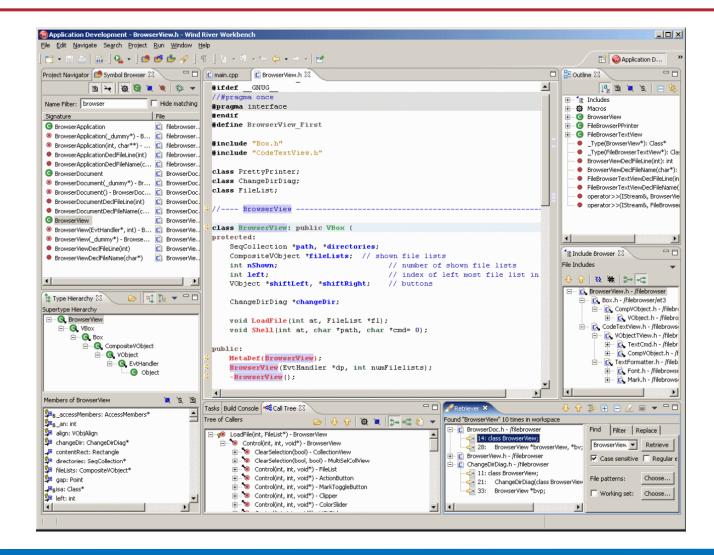

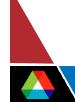

### **EPICS IDE Plug-in**

- Designed to make it simple to manage IOCs
  - Especially for new and inexperienced IOC managers
  - Or those that have other responsibilities
  - Aim is to provide Wizards to ease and speed development
- Most of the work is done by CDT and the EPICS build system
- The EPICS IDE has its own nature plus C/C++ natures
  - Thus it has all the features of a C/C++ project and more of its own
- Relies on EPICS MakeBaseApp to create new projects and applications
- Is not limited to IOCs
  - Will also do applications
  - Actually, anything with a template MakeBaseApp understands

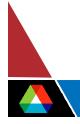

#### Wizards Appear Along with Other Eclipse Wizards

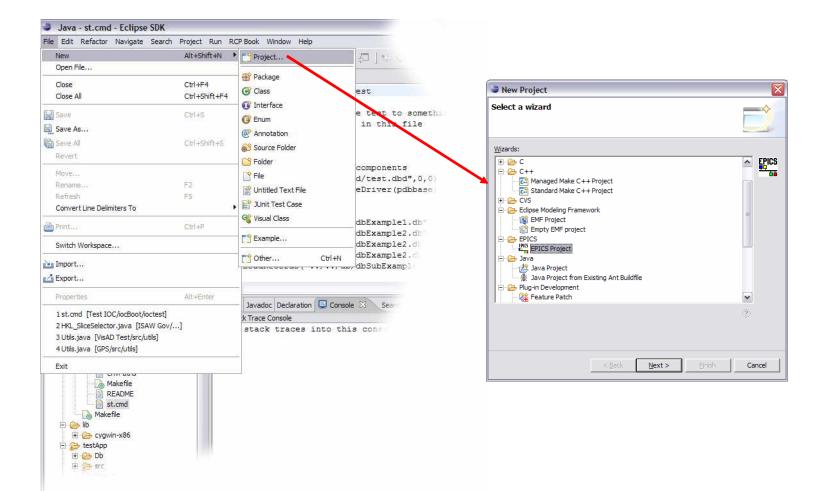

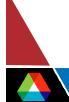

#### **EPICS IDE New Project Wizard**

- You can make an empty EPICS project or a project based on a template
  - Example application (xxxApp)
  - Example IOC (iocyyy)
- If examples are selected, you specify:
  - EPICS base
  - Target architecture (HOST\_ARCH)
  - Names and other parameters
- Choose from available types and architectures
- Dialog is populated from
  - MakeBaseApp
  - Looking at what is built in base
  - Dialog checks responses are valid

| 9                                                                                                    | $\overline{\mathbf{X}}$ |
|----------------------------------------------------------------------------------------------------|-------------------------|
| EPICS Project                                                                                                    | EPICS                   |
| Create a new EPICS project                                                                                                    |                         |
| Project name: EPICS Project                                                                                                    |                         |
| Project contents                                                                                                    |                         |
| Vse default                                                                                                    |                         |
| Directory: C:/Documents and Settings/evans/My Documents/Edipse/Work/EPICS Project                                                                    | Browse                  |
| Example common parameters                                                                                                    |                         |
| EPICS base: c:\epics\base314Eclipse                                                                                                    | Browse                  |
| Host architecture: cygwin-x86 💌                                                                                                    |                         |
| Specify Template TOP                                                                                                    |                         |
| Iemplate TOP:                                                                                                    | Browse                  |
| Example application          Make example application         Application name:       evans         evansApp         Application type:       example |                         |
| Example IOC                                                                                                    |                         |
| I → Make example IOC                                                                                                    |                         |
| IOC name: evans iocevans                                                                                                    |                         |
| IOC application name: evans evansApp                                                                                                    |                         |
| IOC boot type: example 💌                                                                                                    |                         |
| IOC target architecture: cygwin-x86                                                                                                    |                         |
|                                                                                                    |                         |
|                                                                                                    |                         |
| < Back Next > Einish                                                                                                    | Cancel                  |

12

#### **Result of New Project Wizard**

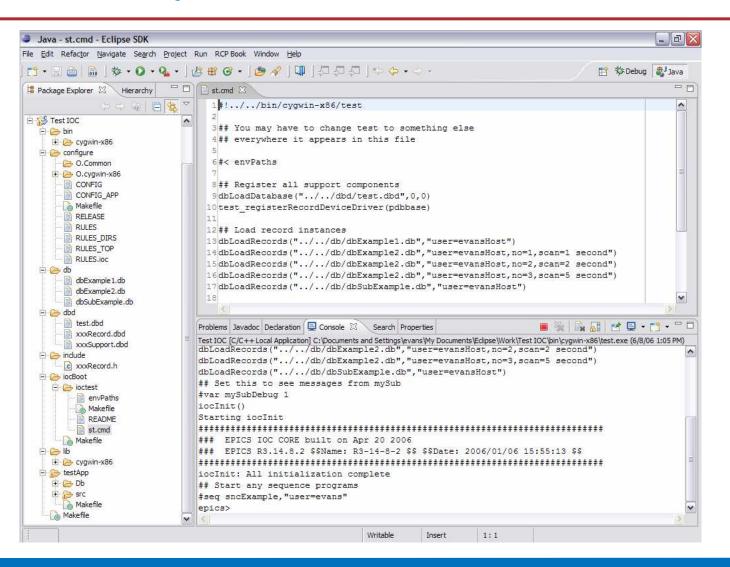

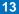

#### **EPICS IDE New Application Wizard**

- Add to the project via the New menu on a selected project, folder, file, etc.
  - e.g. add an IOC
- Dialog is populated from
  - Project properties
  - MakeBaseApp
  - Looking at available builds

| Sector 10 (1998)                           |
|--------------------------------------------|
| EPICS Application                          |
| Create a new EPICS application             |
|                                            |
| Project name: Test IOC                     |
| Example common parameters                  |
| EPICS base: c:\epics\base314Eclipse Browse |
| Host architecture: cygwin-x86 💌            |
| Specify Template TOP                       |
| Iemplate TOP: Browse                       |
| Example application                        |
| Make example application                   |
| Application name: test testApp             |
| Application type: example v                |
| Example IOC                                |
| Make example IOC                           |
| IOC name: test ioctest                     |
| IOC application name: test testApp         |
| IOC boot type: example 💌                   |
| IOC target architecture: cygwin-x86        |
|                                            |
|                                            |
| < Back Next > Finish Cancel                |

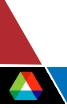

#### **EPICS IDE Preferences and Properties**

- Preferences exist to set defaults
  - Window | Preferences | EPICS IDE
- Properties are set for a project
  - By the New Project Wizard or by the user

| Preferences                                                                                                    |                                                                                                    | -                                                                                                    |        | Properties for SLAC De                                                                                                    | emo                                                                                                    |                                         |                               | - 🗆 🗙              |
|----------------------------------------------------------------------------------------------------|----------------------------------------------------------------------------------------------------|----------------------------------------------------------------------------------------------------|--------|----------------------------------------------------------------------------------------------------|----------------------------------------------------------------------------------------------------|-----------------------------------------|-------------------------------|--------------------|
| type filter text                                                                                                    | EPICS IDE                                                                                                    | ¢ •                                                                                                    | • <> - | type filter text                                                                                                    | EPICS Project                                                                                                    |                                         | Ģ                             | <mark>⊳</mark> •¢• |
| B - General<br>B - General<br>B - C/C + +<br>EPICS IDE<br>B - Help<br>D - Instal/Update<br>B - Plug-in Development<br>- Readme Example<br>B - Run/Debug<br>D - Team<br>- Template Editor<br>- Undo Preferences | EPICS IDE Preferences<br>EPICS base:<br>Host architecture:<br>Specify template top:<br>Application name:<br>Application name:<br>IOC name:<br>IOC name:<br>IOC application name:<br>IOC type:<br>IOC target architecture: | cygwin-x86  Erow evans example evans evans | vse    | Info<br>Builders<br>C/C++ Documentatio<br>C/C++ File Types<br>C/C++ Include Paths<br>C/C++ Indexer<br>C/C++ Make Project<br>C/C++ Project Paths<br>EPICS Project<br>Pavorite Properties<br>Project References<br>XM Properties | Project name: SLAC<br>Project directory: C:/Dr<br>EPICS base:<br>☐ Specify Template TO<br>Template TOP:<br>Host architecture:<br>Application name:<br>Application type:<br>IOC name:<br>IOC application name:<br>IOC type:<br>IOC target arch: | cuments and Settings/evans/My Documents | /Eclipse/runtime-workspace/SI | .AC Demo           |
|                                                                                                    |                                                                                                    | Restore <u>D</u> efaults <u>A</u> r                                                                                                    | oply   | <                                                                                                    |                                                                                                    |                                         | Restore Defaults              | Apply              |
|                                                                                                    |                                                                                                    | OK Car                                                                                                    | ncel   |                                                                                                    |                                                                                                    |                                         | ОК                            | Cancel             |

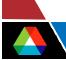

#### EPICS IDE Help

#### Help is implemented as separate plug-in (gov.anl.epics.ide.help)

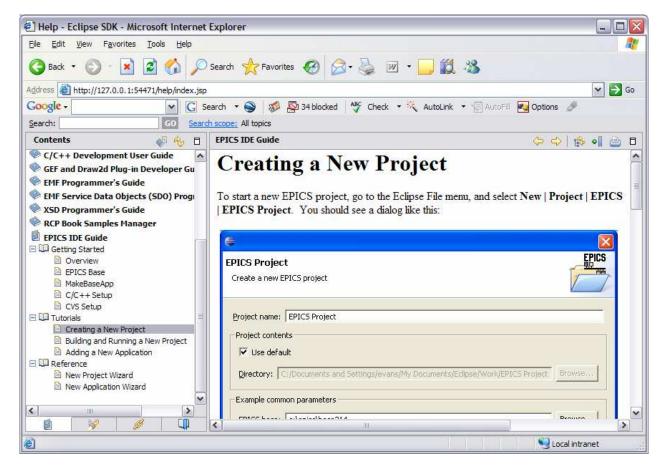

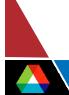

#### EPICS IDE Feature

Is implemented as a Feature with an Update Site

- http://www.aps.anl.gov/epics/eclipse/updates
- Web page is at
  - http://aps.anl.gov/epics/eclipse/plugins/epicsIde/epicsIde.html

|                 | Edipse SDK                                                                                                    |
|-----------------|----------------------------------------------------------------------------------------------------|
|                 | Version: 3.1.2<br>Build id: M20060118-1600                                                                             |
|                 | (c) Copyright Eclipse contributors and others 2000, 2005. All rights reserved<br>Visit http://www.eclipse.org/platform |
| 1               | This product includes software developed by the Apache Software Foundation http://www.apache.org/                      |
|                 | S<br>I                                                                                                    |
| Feature Details | Plug-in Details Configuration Details                                                                                  |

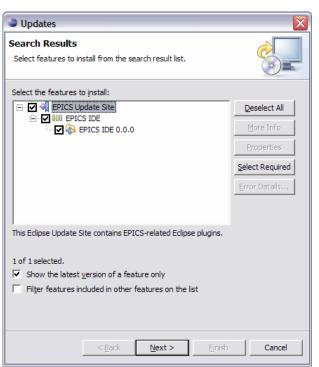

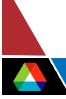

#### VisualDCT in Eclipse

#### This picture came from Photoshop, not Eclipse

- But it can be done

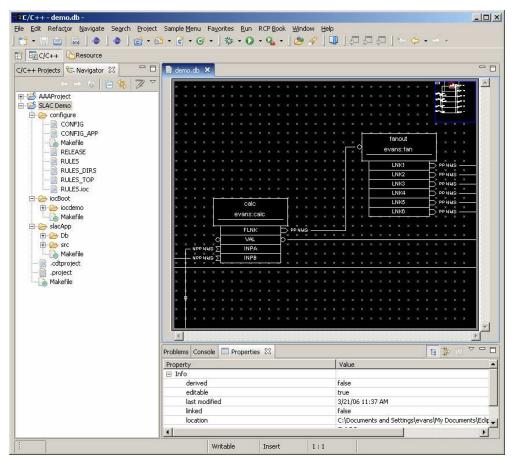

# Thank You

This has been an APS Controls Presentation

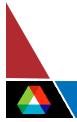